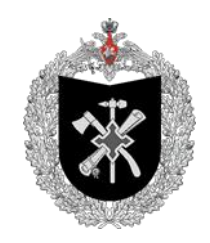

# **МИНИСТЕРСТВО ОБОРОНЫ РОССИЙСКОЙ ФЕДЕРАЦИИ**

# **ПУБЛИЧНО-ПРАВОВАЯ КОМПАНИЯ «ВОЕННО-СТРОИТЕЛЬНАЯ КОМПАНИЯ»**

# **ИНСТРУКЦИЯ ПО РАБОТЕ С ПОРТАЛОМ ПОСТАВЩИКА**

Москва 2023 г.

# Содержание

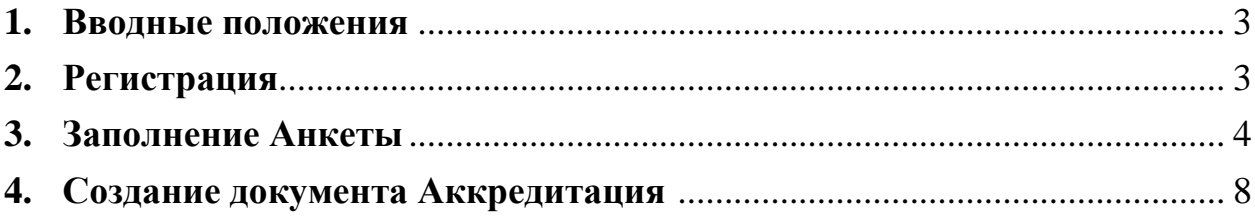

#### **1. Вводные положения**

<span id="page-2-0"></span>Настоящая Инструкция устанавливает порядок работы с порталом Поставщиков компании ППК «ВСК» (далее – Компания), описывает правила регистрации, создания анкеты и документа аккредитация.

#### **2. Регистрация**

<span id="page-2-1"></span>Вход на Портал поставщика осуществляется через раздел на [официальном сайте](https://vskmo.ru/for-partners/) Компании в сети Интернет.

Для оформления доступа в личный кабинет необходимо выбрать кнопку **Зарегистрироваться**.

Для действующих пользователей доступна кнопка **Войти в личный кабинет**.

После нажатия кнопки **Зарегистрироваться** Вы попадаете на первоначальную страницу портала (Рис. 1), где необходимо заполнить следующую первичную информацию:

- Контактный адрес электронной почты
- Наименование компании
- Полное наименование компании
- $\bullet$   $MHH$
- $\bullet$   $K\Pi\Pi$
- $\bullet$  OFPH
- Установить признак если компания является Субъектом малого или среднего предпринимательства
- Ознакомиться с правилами регистрации

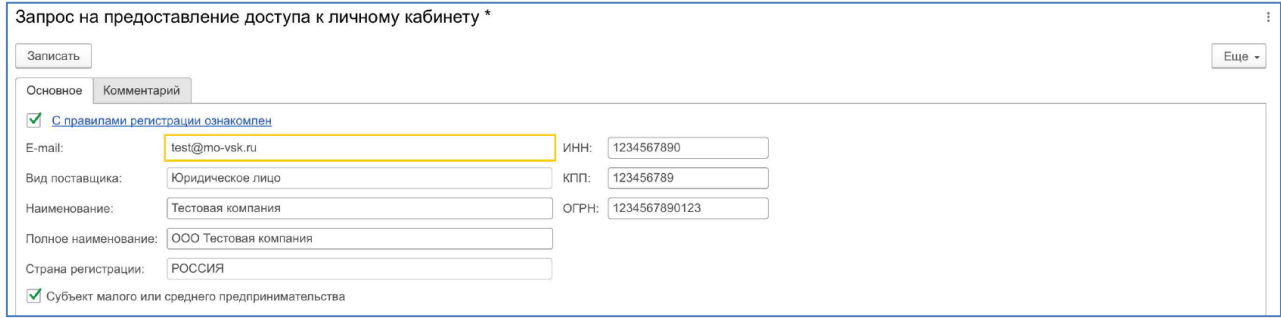

Рис. 1

Все критерии являются обязательными к заполнению.

После того, как указанные действия будут выполнены, необходимо нажать кнопку **Записать**.

Появится информационное уведомление о необходимости проверить информацию (Рис. 2).

**ВНИМАНИЕ. Проверьте внесенную информацию!!! В случае ошибок, Ваша заявка будет отклонена.**

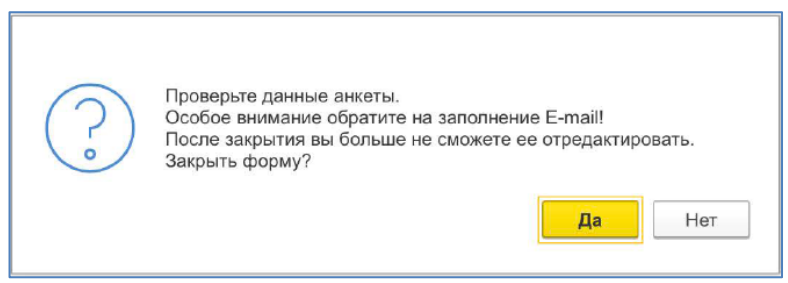

Рис. 2

После этого появится информационное уведомление о том, что Ваша анкета будет рассмотрена (Рис. 3).

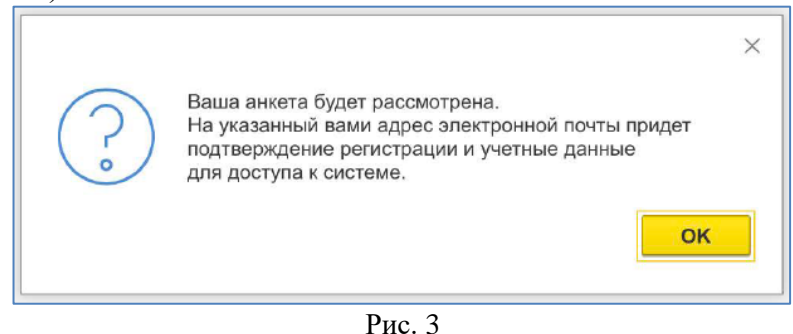

В течение 10 (десяти) минут на указанный Вами адрес электронной почты поступит уведомление о подаче заявки на регистрацию (Рис. 4).

# Уведомление о подаче заявки на регистрацию По результатам регистрации в пользовательской системе ППК "ВСК" анкетных данных Вашей компании на указанный Вами электронный ящик в течении двух рабочих дней поступит электронное сообщение с паролем постоянного пользователя для возможности продолжения заполнения анкеты и направления в адрес Компании соответствующих документов для прохождения процедуры аккредитации.

Рис. 4

В течение двух рабочих дней на указанный в анкете адрес электронной почты поступит Уведомление о результатах проверки.

<span id="page-3-0"></span>**3. Заполнение Анкеты** Пароль для входа в Личный кабинет поставщика.В случае положительного решения в уведомлении будет содержаться Логин и

После получения Логина и Пароля необходимо зайти в Личный кабинет и завершить заполнение анкеты.

**Анкета поставщика** содержит следующие разделы:

# **3.1. Основное**

Раздел содержит данные анкеты, закрыт для редактирования.

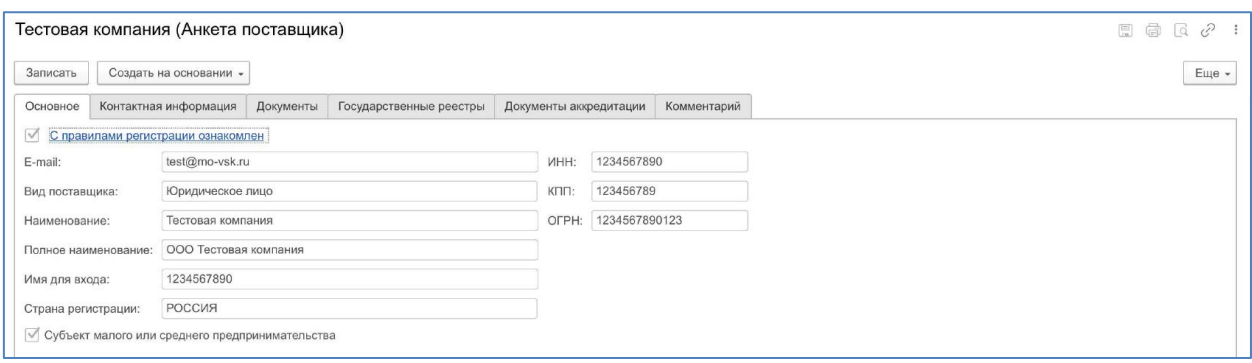

Рис. 5

#### **3.2. Контактная информация**

В данном разделе заполняется информация по адресам и контактным телефонам компании (обязательное к заполнению условие). Информация по адресам вносится через адресный классификатор.

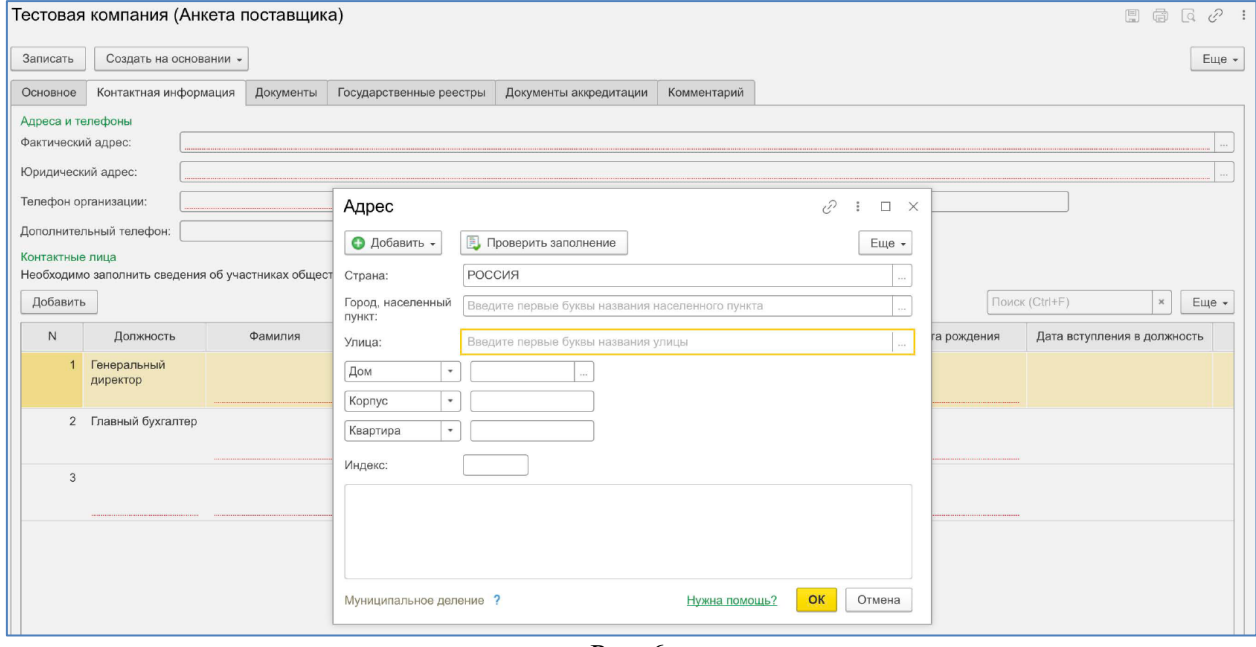

Рис. 6

Указываются данные по всем руководителям, чьи доли в уставном капитале компании превышают 5%.

Внесение данных по генеральному директору и главному бухгалтеру являются обязательным к заполнению условием (лишние строчки можно удалить через кнопку **Еще- >Удалить**).

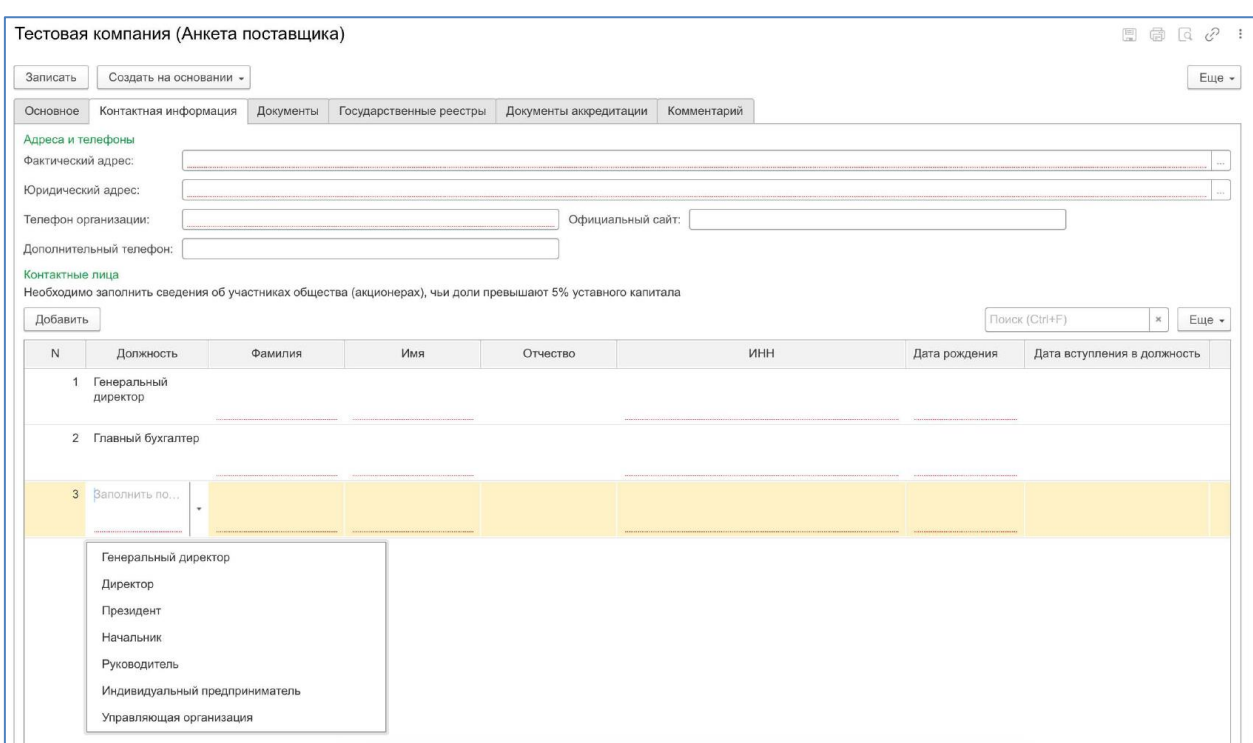

Рис. 7

# **3.3. Документы**

В данном разделе загружаются правоустанавливающие документы по компании (обязательное к заполнению условие), загружаются Прайс-листы, если вы являетесь компанией-поставщиком.

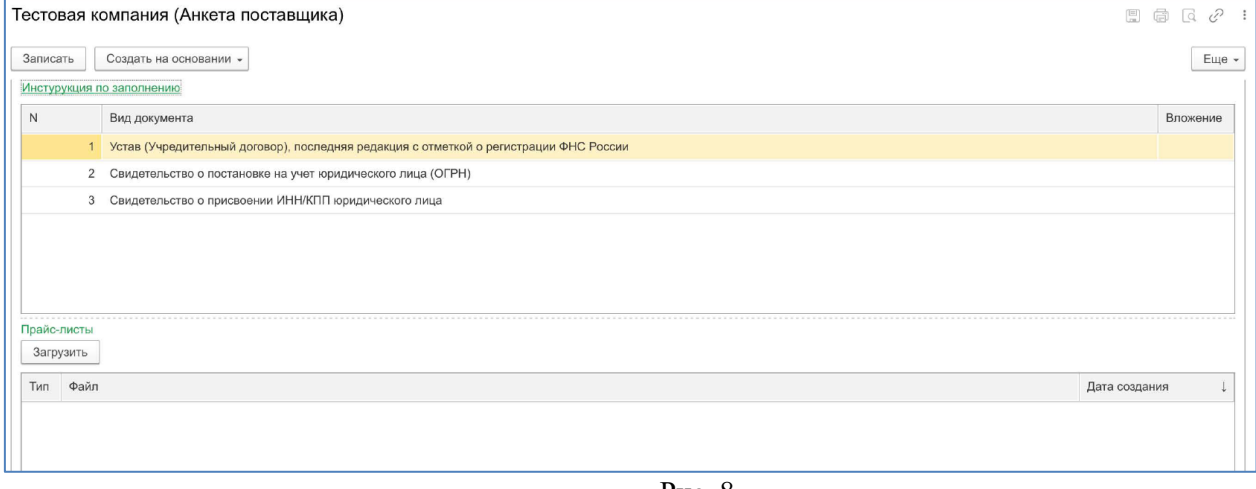

Рис. 8

Загрузка документов происходит путем двойного нажатия левой кнопки мышки по необходимому виду документа и далее через кнопку **Добавить->Файл с диска** приложить необходимый документ (Рис. 9).

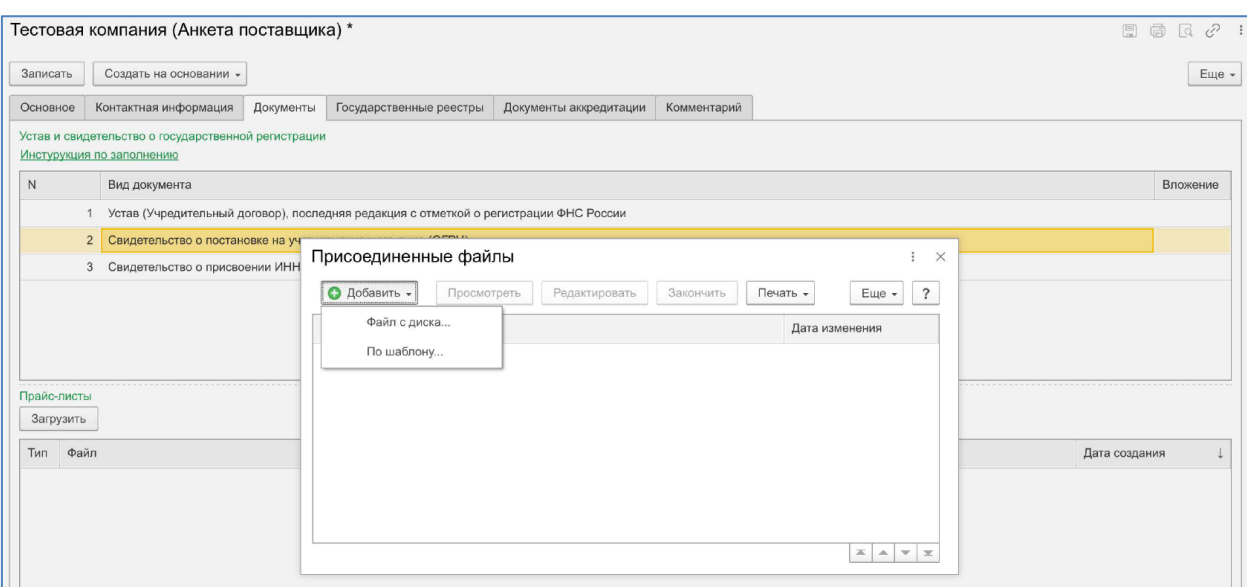

Рис. 9

**Обратите внимание на инструкцию по заполнению.** В ней содержится информация по разрешенным к загрузке расширениям файлов, по размеру файлов (Рис. 10).<br>  $\frac{1}{\sqrt{2}}$ 

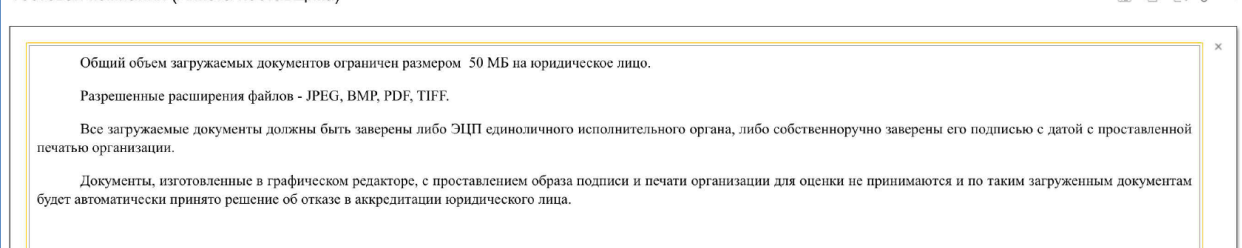

Рис. 10

# **3.4. Государственные реестры**

В данный раздел заносится информация по национальным реестрам НОСТРОЙ и НОПРИЗ.

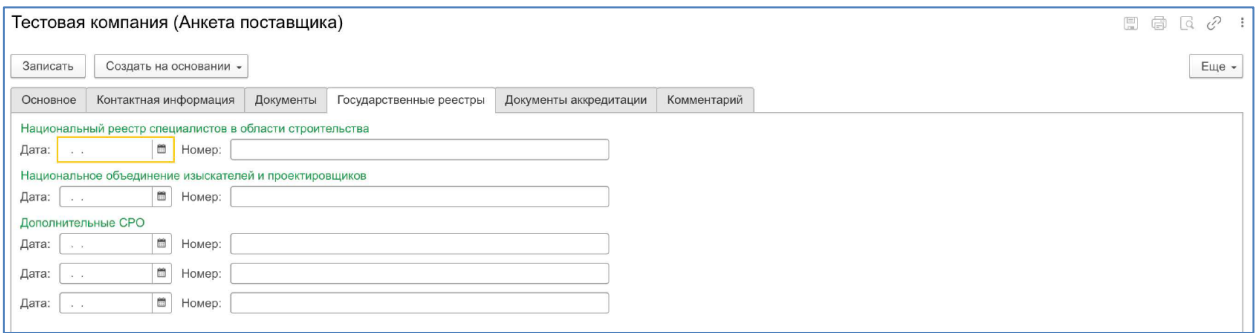

Рис. 11

# **3.5. Документы аккредитация**

Данный раздел содержит все документы аккредитации, которые вы создавали. Позволяет отслеживать статус документа, срок выданной аккредитации.

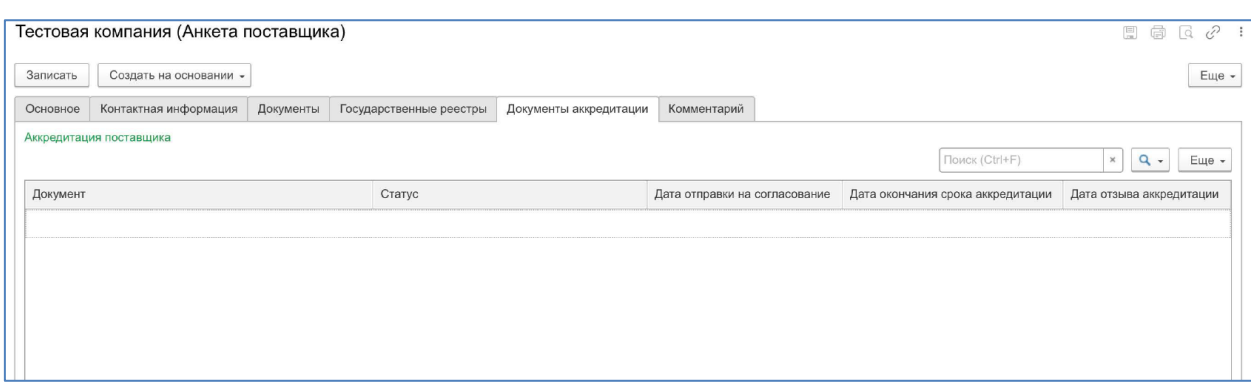

Рис. 12

**3.6. Комментарий**

Данный раздел используется для записи Ваших комментариев.

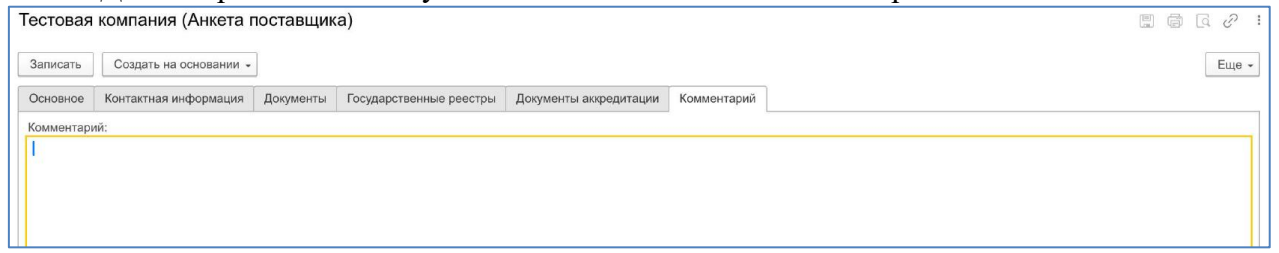

Рис. 13

**ВНИМАНИЕ. Если в момент заполнения Анкеты у Вас отсутствует необходимая информация, Вы можете сохранить Анкету (кнопка Записать) и вернуться к ее заполнению в любое удобное для Вас время.**

# **4. Создание документа Аккредитация**

<span id="page-7-0"></span>После того как Анкета заполнена, необходимо нажать кнопку **Записать**. После этого, можно создать документ аккредитация, для этого необходимо нажать кнопку **Создать на основании->Аккредитация поставщика** (Рис. 14).

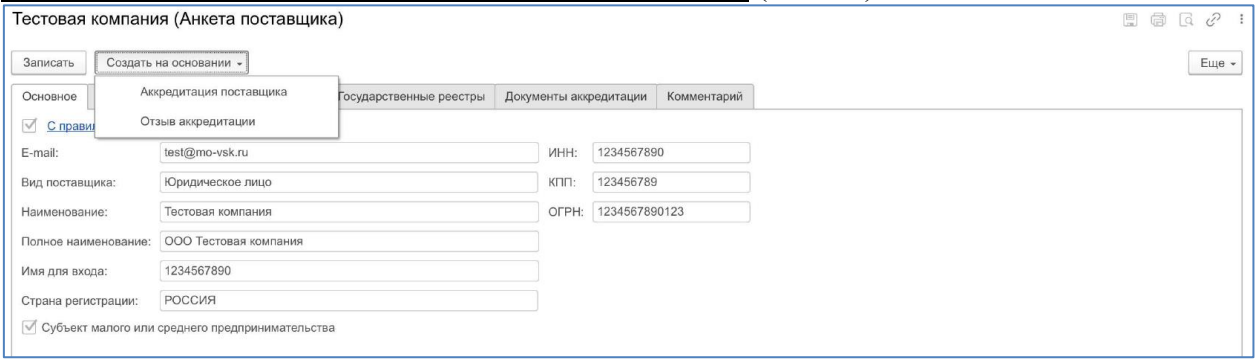

Рис. 14

Если Система выдаст ошибку и не позволяет перейти к следующему шагу, необходимо устранить ошибку и повторить описанные действия.

**Документ аккредитация поставщика** содержит следующие разделы:

#### **4.1. Основное**

Данный раздел содержит технические данные по документу аккредитация, данные личного кабинета.

В данном разделе необходимо выбрать, по какому виду поставляемой номенклатуры (вид деятельности) Вы планируете сотрудничать с Компанией.

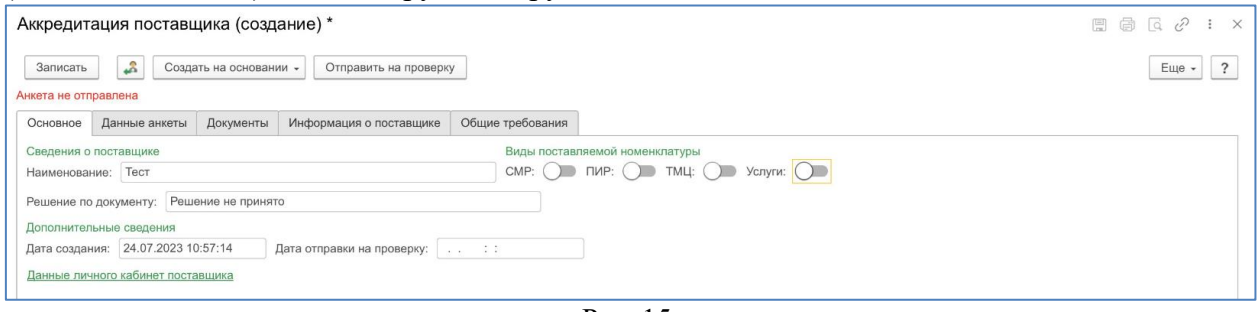

Рис. 15

#### **4.2. Данные анкеты**

Данный раздел содержит информацию из Анкеты поставщика. Раздел закрыт для редактирования.

**4.2.1. Общие данные**

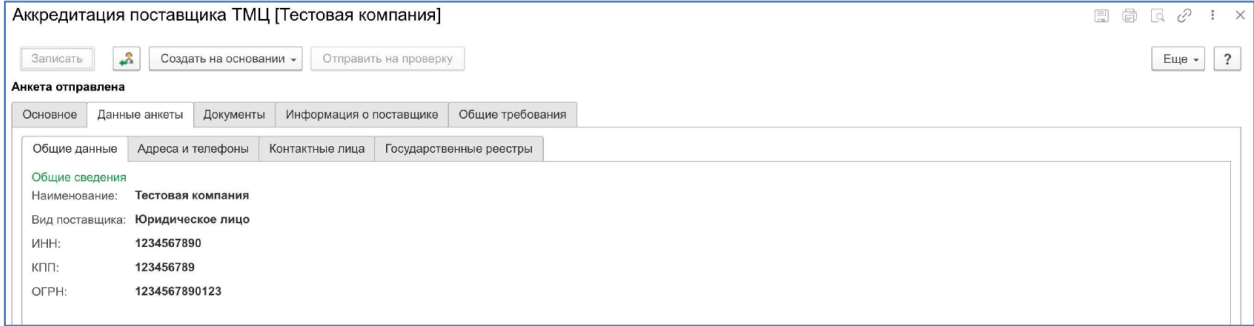

Рис. 16

#### **4.2.2. Адреса и телефоны**

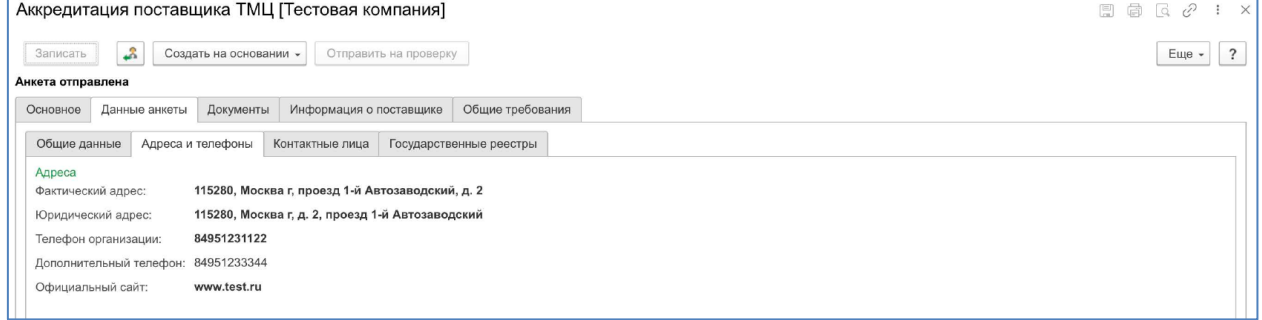

Рис. 17

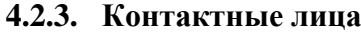

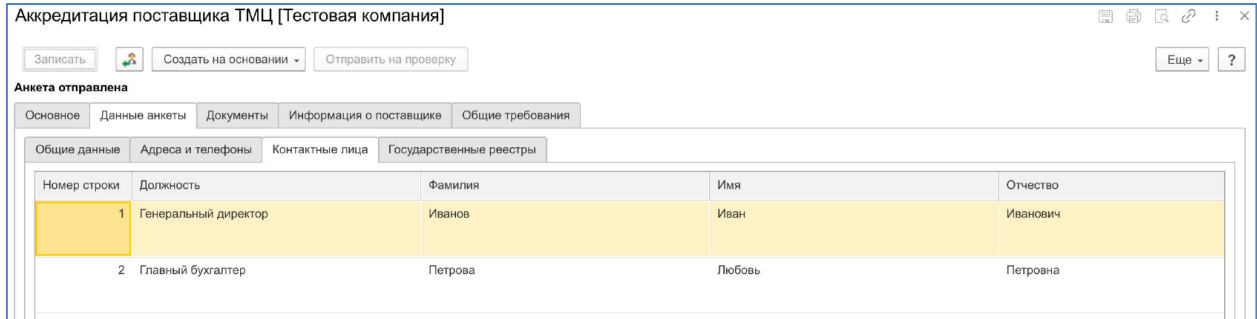

Рис. 18

#### **4.2.4. Государственные реестры**

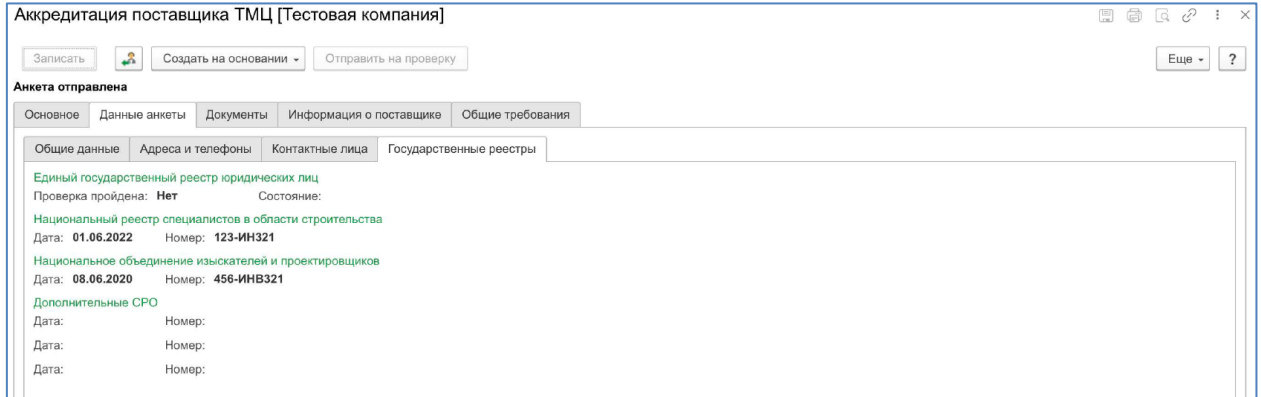

Рис. 19

# **4.3. Документы**

Данный раздел содержит перечень правоустанавливающих, юридических и финансовых документов которые необходимо загрузить в Систему (обязательное к заполнению условие).

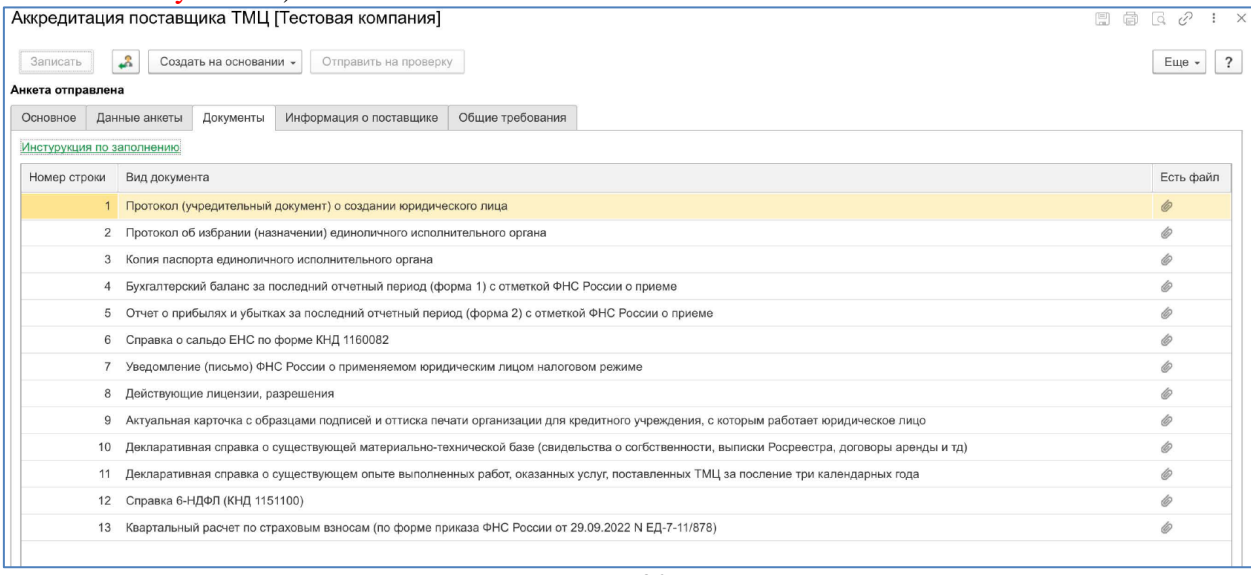

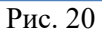

Загрузка документов происходит путем двойного нажатия левой кнопки мышки по необходимому виду документа и далее через кнопку **Добавить->Файл с диска** приложить необходимый документ (Рис. 21)

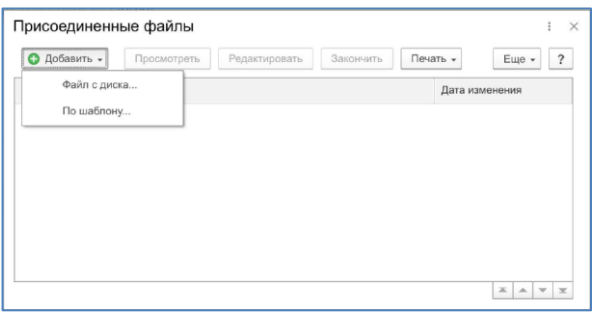

Рис. 21

**Обратите внимание на инструкцию по заполнению.** В ней содержится информация по разрешенным к загрузке расширениям файлов, по размеру файлов (Рис. 22).

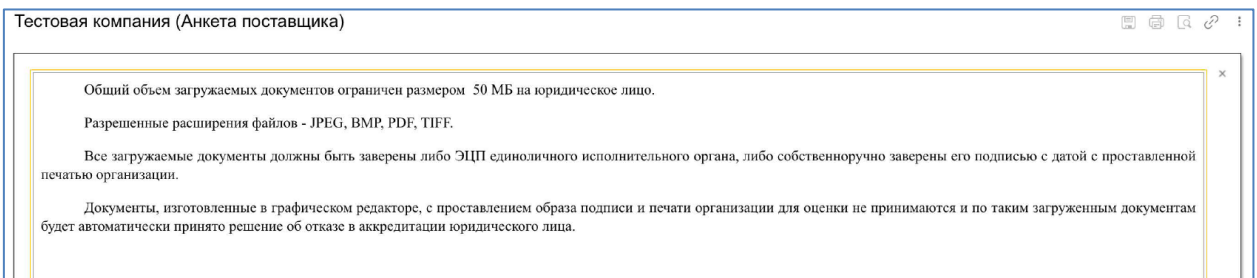

Рис. 22

#### **4.4. Информация о поставщике**

Указанный раздел содержит детальное описание об опыте строительства, финансовых показателях, производственных мощностях, а также видах поставляемой номенклатуры. Информация сгруппирована по тематическим закладкам.

#### **4.4.1. Опыт СМР, ПИР**

Данный раздел раскрывает сведения об опыте строительства за последние 5 лет.

**ВНИМАНИЕ! Запрещается заносить информацию, подпадающую под действие Приказа №22 от 17.01.2022 года «Об утверждении Перечня сведений Вооруженных Сил Российской Федерации, подлежащих отнесению к служебной тайне в области обороны», а также сведения, отнесенные к государственной тайне.**

#### **Данный раздел не заполняется если Ваша компания поставщик материалов и/или оборудования, поставляет услуги.**

# **4.4.1.1. Гражданские объекты**

В данный раздел необходимо внести информацию об опыте гражданского строительства.

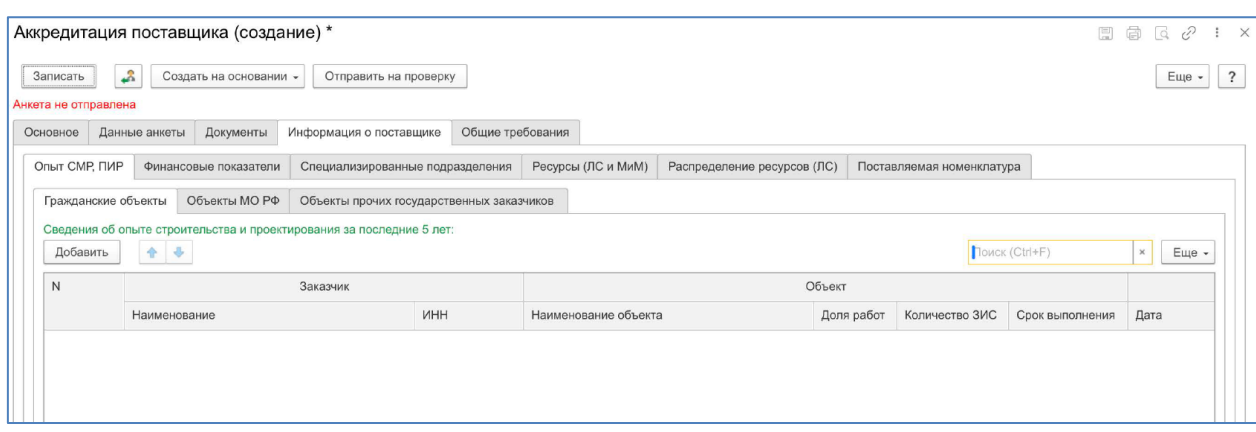

Рис. 23

# **4.4.1.2. Объекты МО РФ**

В данный раздел необходимо внести информацию об опыте строительства по государственным контрактам, где Заказчиком выступало МО РФ.

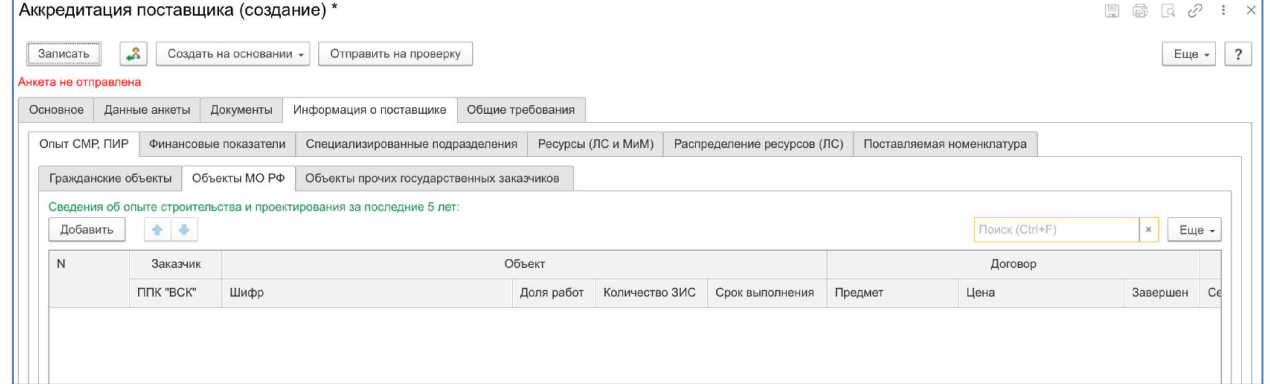

Рис. 24

# **4.4.1.3. Объекты прочих государственных заказчиков**

В данный раздел необходимо внести информацию о опыте строительства по другим государственным заказчикам.

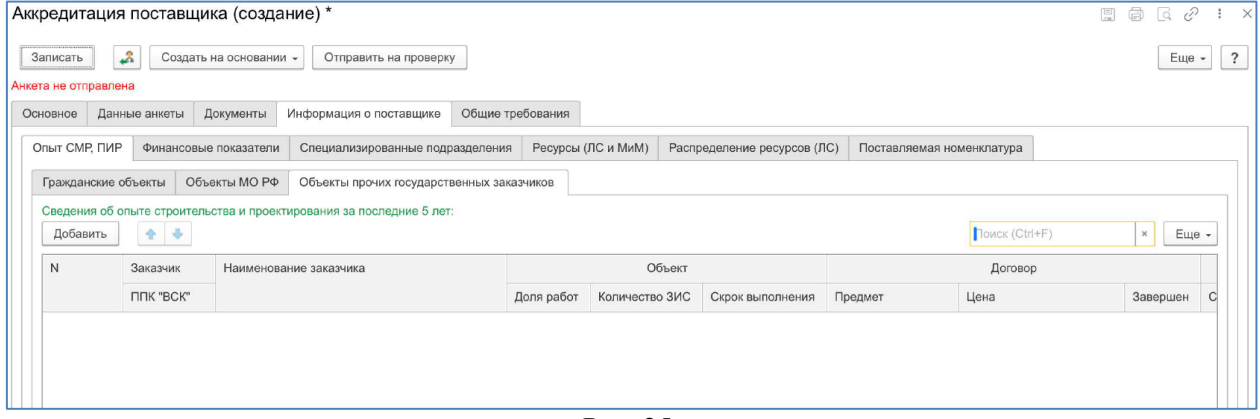

Рис. 25

#### **4.4.2. Финансовые показатели**

Данный раздел содержит наиболее важные финансовые показатели по Вашей компании.

Обратите внимание, форма ответов изначально предполагает наличие у Вашей компании этого показателя. Если вы согласны с этим, Вам необходимо указать стоимость. Если вы не согласны с этим, Вы необходимо изменить ответ (снять галочку).

#### **4.4.2.1. Активы/Пассивы**

В данный раздел заносится информация по имеющимся у Вашей компании активам/пассивам в предложенной конфигурации. Указывается ориентировочная стоимость вида активов.

Если что-то из перечисленного отсутствует, измените ответ, в противном случае, укажите сумму.

|                                  | Аккредитация поставщика (создание) *                                                  |                                  |                  |                    |                                                                                                    |                           | $\Box$ a $C$              |
|----------------------------------|---------------------------------------------------------------------------------------|----------------------------------|------------------|--------------------|----------------------------------------------------------------------------------------------------|---------------------------|---------------------------|
| Записать<br>Анкета не отправлена | £,<br>Создать на основании -                                                          | Отправить на проверку            |                  |                    |                                                                                                    |                           | Еще -                     |
| Основное                         | Данные анкеты<br>Документы                                                            | Информация о поставщике          | Общие требования |                    |                                                                                                    |                           |                           |
| Опыт СМР, ПИР                    | Финансовые показатели                                                                 | Специализированные подразделения |                  | Ресурсы (ЛС и МиМ) | Распределение ресурсов (ЛС)                                                                                                    | Поставляемая номенклатура |                           |
| Активы/Пассивы                   | Исковые претензии                                                                     | Обременения                      |                  |                    |                                                                                                    |                           |                           |
|                                  |                                                                                       |                                  |                  |                    |                                                                                                    |                           |                           |
| N                                | На балансе компании числятся следующие активы/пассивы:<br>Наименование актива/пассива |                                  |                  |                    | *Сведения по активам/пассивам заполняются на основании бухаалтерской (финансовой) отчетности за последний отчетный период (год) | Да                        | Ориентировочная стоимость |
|                                  | Недвижимость                                                                          |                                  |                  |                    |                                                                                                    | $\overline{\mathsf{v}}$   |                           |
|                                  | 2 Оборудование                                                                        |                                  |                  |                    |                                                                                                    | $\blacktriangledown$      |                           |
|                                  | 3 Товары                                                                              |                                  |                  |                    |                                                                                                    | $\blacktriangledown$      |                           |
|                                  | 4 Ценные бумаги                                                                       |                                  |                  |                    |                                                                                                    | $\blacktriangledown$      |                           |
| 5                                | Задолженность налоговая                                                               |                                  |                  |                    |                                                                                                    | $\blacktriangledown$      |                           |

Рис. 26

#### **4.4.2.2. Исковые претензии**

В данный раздел заносится информация по текущим, действующим исковым требованиям, где Ваша компания является ответчиком. Заносится общее количество исков и их стоимость за последние 5 лет.

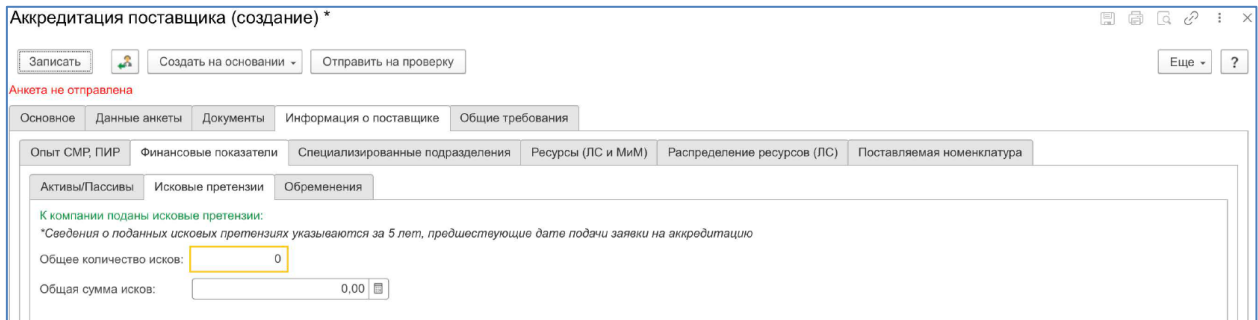

Рис. 27

#### **4.4.2.3. Обременения**

В данный раздел заносится информация по текущим обременениям Вашей компании. Если что-то из перечисленного отсутствует, измените ответ, в противном случае, укажите сумму.

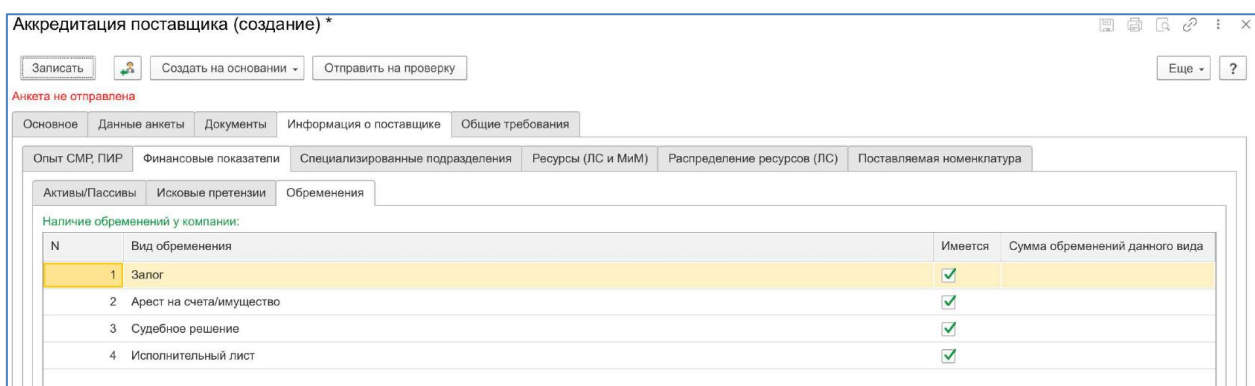

Рис. 28

#### **4.4.3. Специализированные подразделения**

В данный раздел заносятся сведения о наличии в штатном расписании Вашей компании специализированных подразделений.

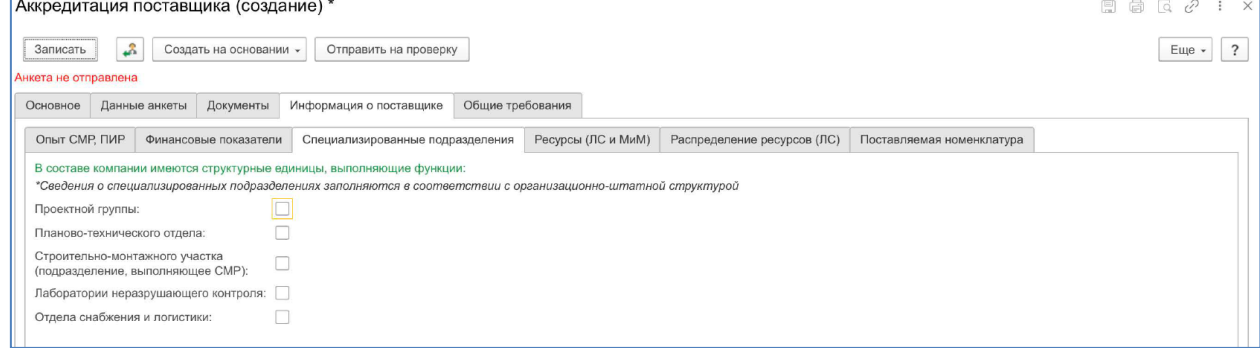

Рис. 29

#### **4.4.4. Ресурсы (ЛС и МиМ)**

В данный раздел заносятся сведения о количестве личного состава компании поставщика в разрезе трех категорий.

Если какая-то категория отсутствует, необходимо изменить ответ, в противном случае, указать количество сотрудников.

**Данный раздел не заполняется если Ваша компания поставщик материалов и/или оборудования, поставляет услуги.**

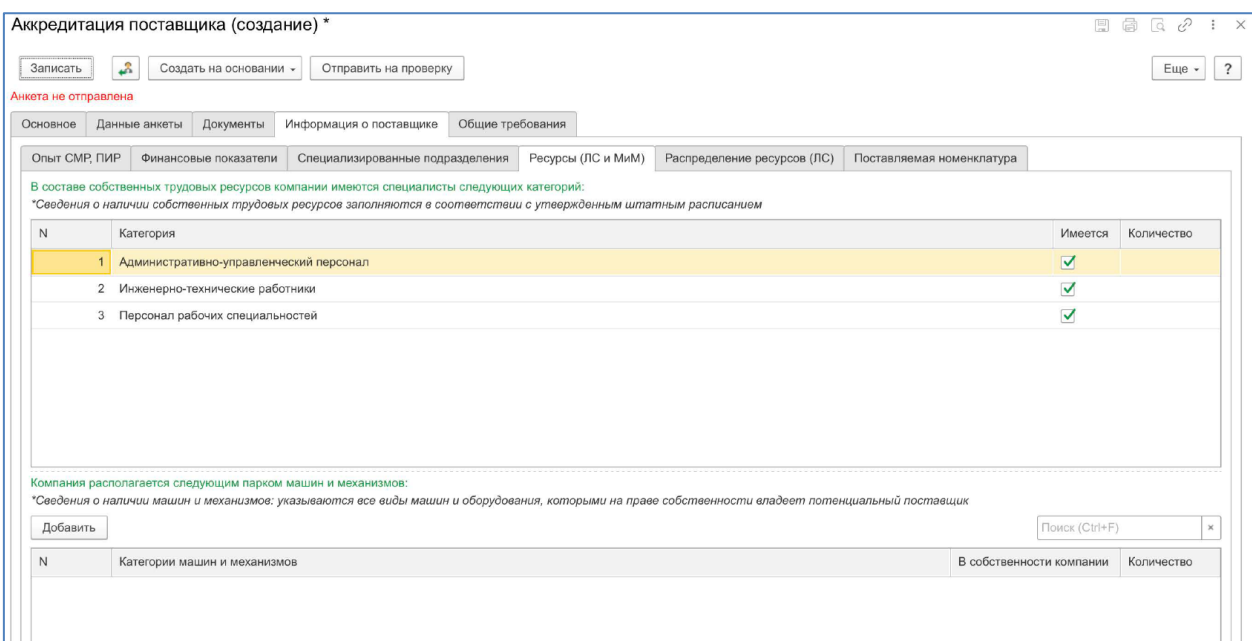

Рис. 30

Заносится информация о наличии машин и механизмов, указывается количество единиц. Подключен справочник МиМ. Добавление происходит через кнопку **Добавить** и далее выбирается необходимая категория техники.

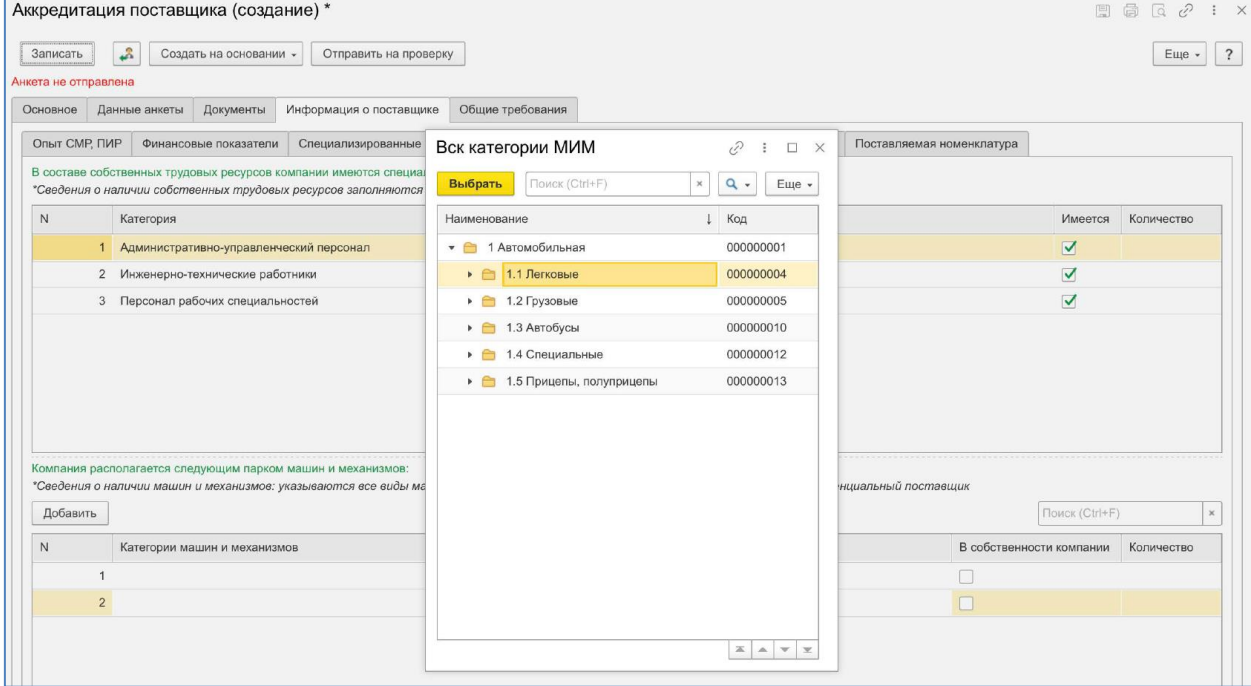

Рис. 31

#### **4.4.5. Распределение ресурсов**

В данном разделе необходимо указать географию присутствия Вашей компании, где Вы сможете быстро начать разворот работ.

#### **Данный раздел не заполняется если Ваша компания поставщик материалов и/или оборудования, поставляет услуги.**

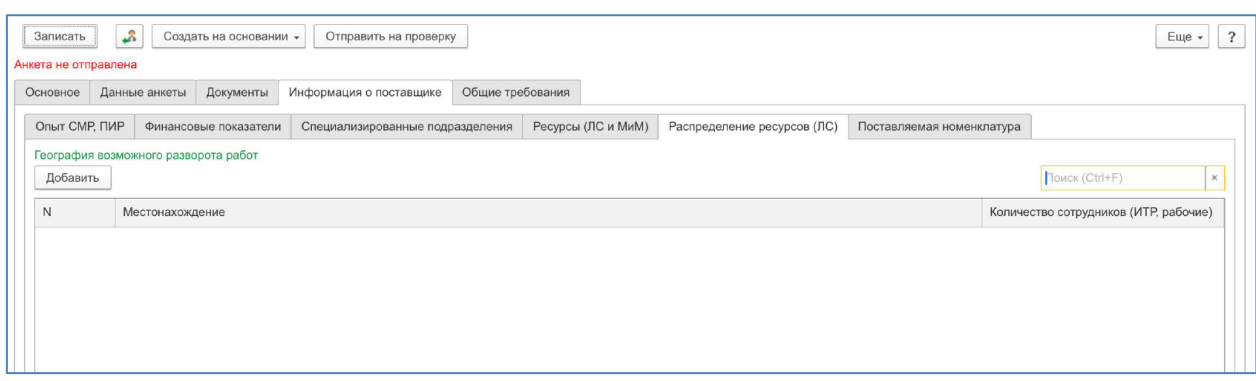

Рис. 32

Информация по адресам вносится через адресный классификатор. В данном разделе вводимый адрес можно ограничить городом или населенным пунктом.

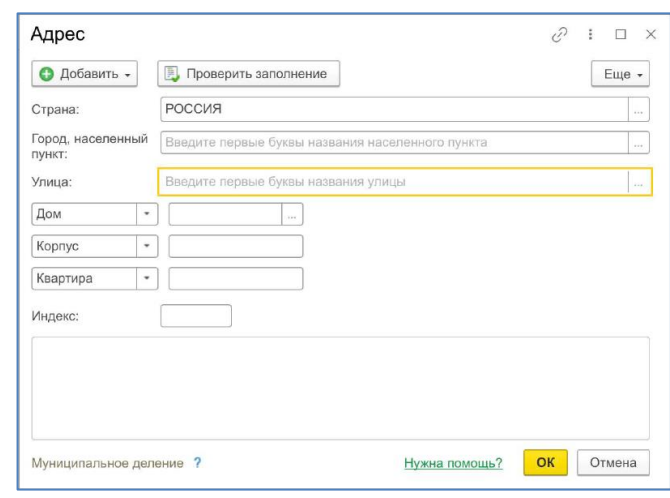

Рис. 33

#### **4.4.6. Поставляемая номенклатура**

Данный раздел доступен, если в разделе Основное выбран вид поставляемой номенклатуры ТМЦ.

В данном разделе есть возможность сформировать перечень поставляемой Вашей компанией продукции (Рис. 34).

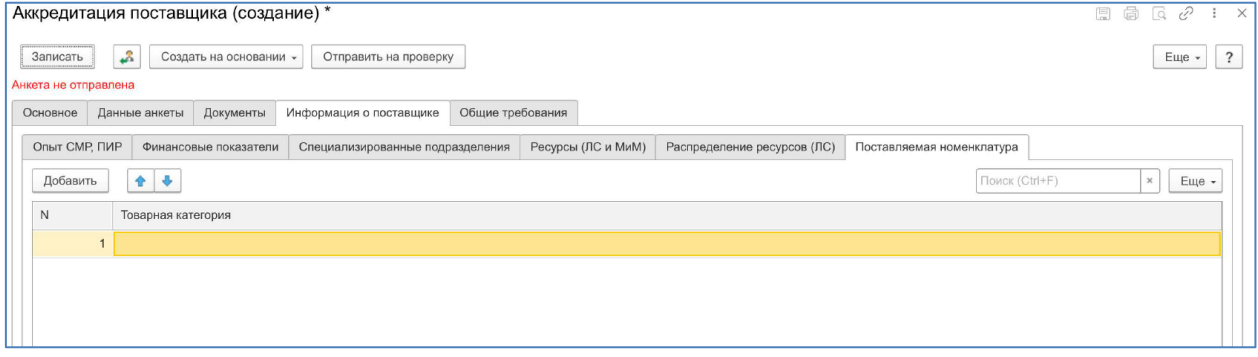

Рис. 34

Чтобы сформировать перечень товарных категорий, необходимо нажать кнопку **Добавить** и далее выбрать необходимое. Работает полнотекстовый поиск (Рис. 35). Можно выбрать несколько товарных категорий.

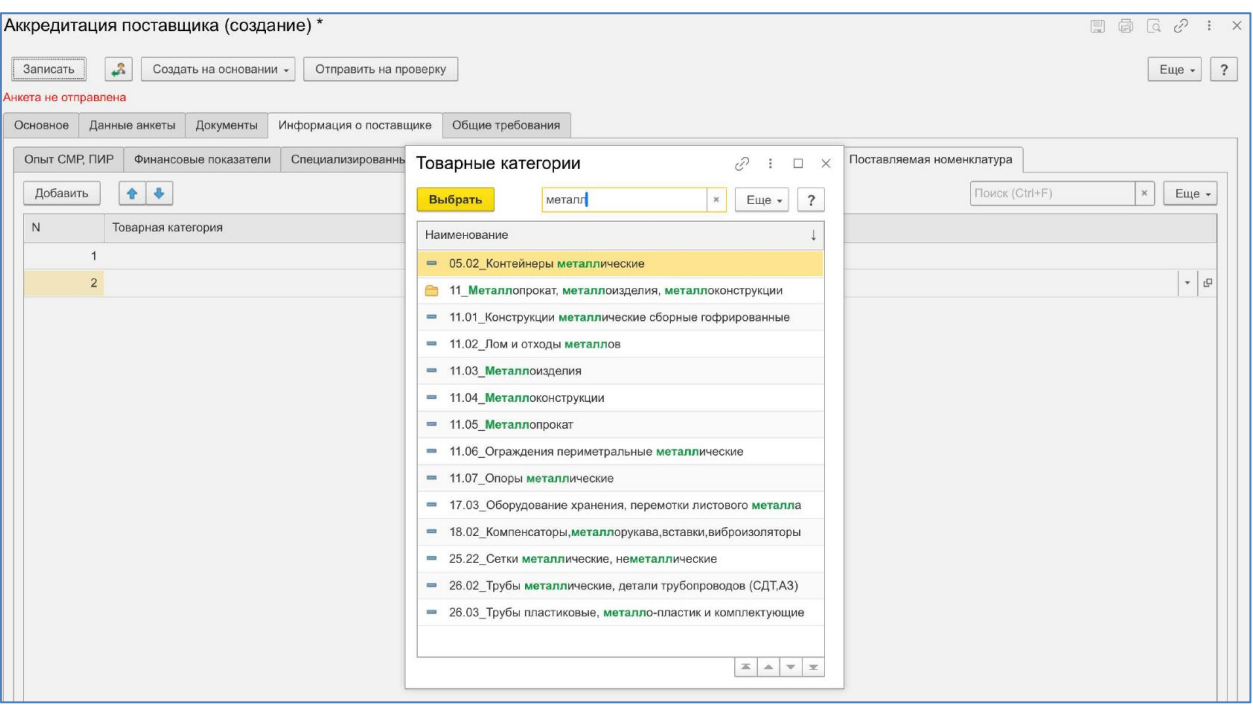

Рис. 35

#### **4.4.7. Поставляемые услуги**

Данный раздел доступен, если в разделе Основное выбран вид поставляемой номенклатуры Услуги.

В данном разделе есть возможность сформировать перечень поставляемой Вашей компанией Услуг (Рис. 36).

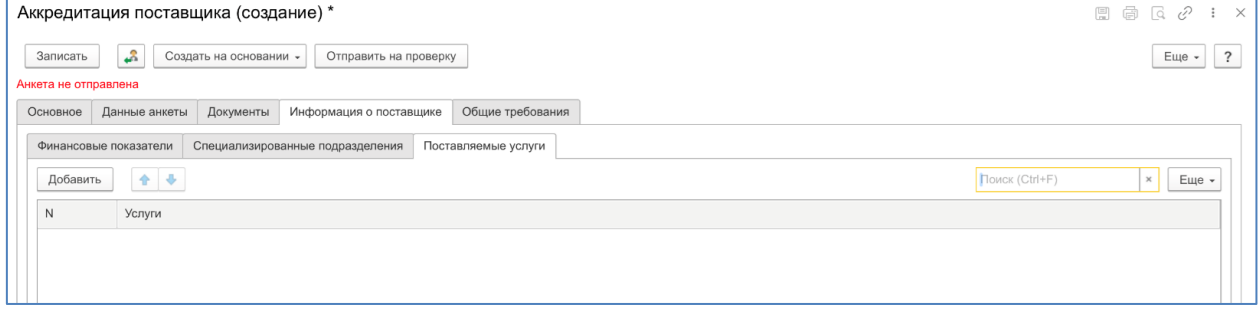

Рис. 36

Чтобы сформировать перечень поставляемых услуг, необходимо нажать кнопку **Добавить** и далее выбрать необходимое. Работает полнотекстовый поиск (Рис. 37).

17

| 1 Поставщики ППК "ВСК" (1С: Предприятие)          |                                                                                                    | Tect $(i)$                       |
|---------------------------------------------------|----------------------------------------------------------------------------------------------------|----------------------------------|
| Аккредитация поставщика (создание) *              | Товарные категории<br>$\times$<br>÷                                                                    | a<br>$\sqrt{a}$<br>$\widehat{C}$ |
|                                                   | Поиск (Ctrl+F)<br>$Q -$<br>$\overline{\phantom{a}}$<br>Выбрать<br>$\times$<br>Еще -                    |                                  |
| ڲ<br>Создать на основании -<br>OT<br>Записать     |                                                                                                    | $\overline{\cdot}$<br>Еще -      |
| Анкета не отправлена                              | Наименование                                                                                           |                                  |
| Документы<br>Информа<br>Данные анкеты<br>Основное | $\circ$ $\bullet$                                                                                      |                                  |
| Финансовые показатели<br>Специализированные подр  | ⊜ В Услуги                                                                                             |                                  |
|                                                   | - Автострахование (ОСАГО и КАСКО)                                                                      |                                  |
| $\bullet$<br>$\overline{ }$<br>Добавить           | Бронирование билетов, организация командировок, бронирование гостиниц и т.п.                           | $\times$<br>Еще -                |
| N<br>Услуги                                       | Инженерно-геологические изыскания                                                                      |                                  |
|                                                   | Медицинские услуги (предрейсовые и послерейсовые, психологические, медицинские осмотры, страхование)   | $^\circ$<br>$\mathbb{C}^2$       |
|                                                   | Мойка транспортных средств<br><b>Contract</b>                                                          |                                  |
|                                                   | Монтажные работы инженерных систем зданий и сооружений (кондиционирование, водоснабжение, ИТ и т.д.)   |                                  |
|                                                   | Обращение с отходами (утилизация, захоронение, оформление паспортов для отходов I-V кл. опасности)     |                                  |
|                                                   | Организация проживания сотрудников на объектах                                                         |                                  |
|                                                   | Полиграфические услуги<br>$\equiv$                                                                     |                                  |
|                                                   | Страхование гражданской ответственности в сфере строительства                                          |                                  |
|                                                   | Телекоммуникационные услуги, услуги связи и доступа в интернет                                         |                                  |
|                                                   | Техническое освидетельствование оборудования (сосудов под давлением и т.п.).                           |                                  |
|                                                   | ТО и ремонт транспортных средств                                                                       |                                  |
|                                                   | Транспортные услуги (по доставке грузов, техники, оборудования)                                        |                                  |
|                                                   | Уборка территории и помещений                                                                          |                                  |
|                                                   | - Услуги в области образования (преподавательские, научно-технические, научно-исследовательские и т.д) |                                  |
|                                                   | Услуги в сфере строительного контроля                                                                  |                                  |
|                                                   | Услуги по авторскому надзору за строительством                                                         |                                  |
|                                                   | Услуги по администрированию ЛВС и предоставлению доступа к ним                                         |                                  |
|                                                   | Услуги по аренде техники (легковой, строительной, машин и механизмов)<br>Ţ                             |                                  |
|                                                   | - Услуги по доставке корреспонденции, в том числе услуги специальной связи                             |                                  |
|                                                   | Услуги по лабораторному анализу<br>$\frac{1}{2}$                                                       |                                  |
|                                                   | - Услуги по обслуживанию копировально-множительной техники                                             |                                  |
|                                                   | - Услуги по организации питания                                                                        |                                  |
|                                                   | <b>XATE</b>                                                                                            |                                  |

Рис. 37

#### **4.5. Общие требования**

Данный раздел содержит обязательные к заполнению требования (Рис. 38).

В данном разделе в поле Ответ поставщика необходимо выбрать один из предложенных ответов – Соответствует требованию / Не соответствует требованию.

В поле Комментарий участника можно внести дополнительную информацию, которую Вы считаете нужным передать специалистам Компании.

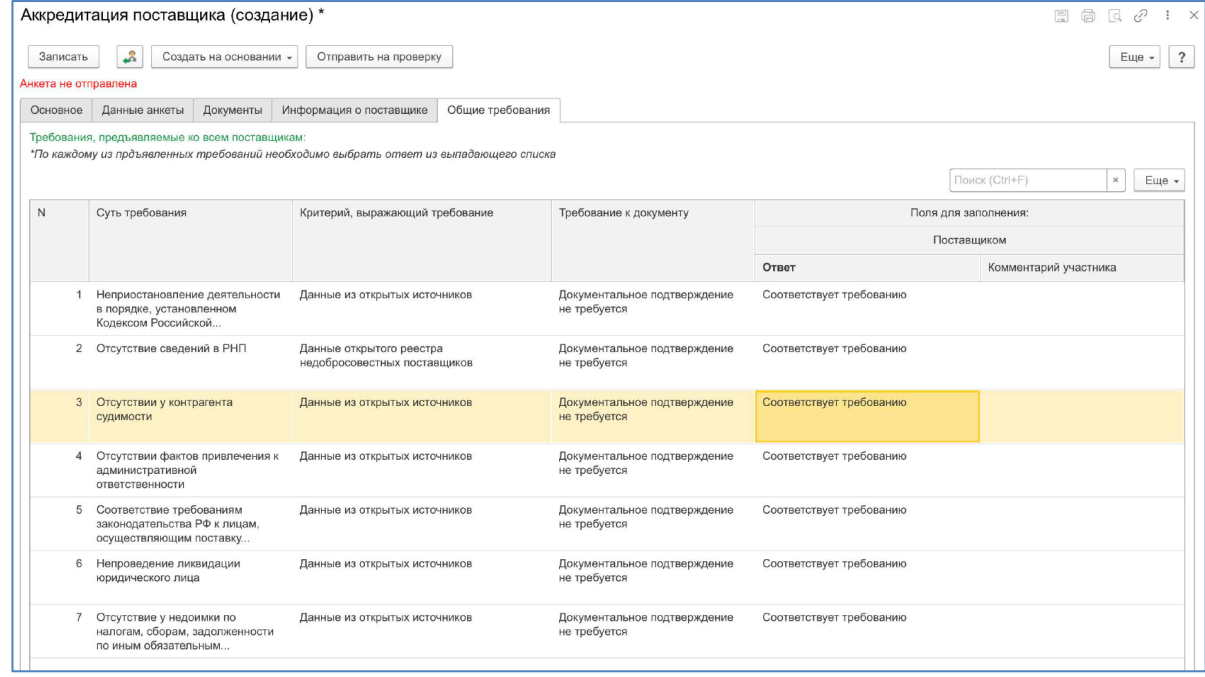

Рис. 38

*Вопросы и предложения, связанные с работой Портала, направлять на электронный почтовый адрес: [partners@mo-vsk.ru](mailto:partners@mo-vsk.ru)*

18

После того, как внесены все данные, необходимо нажать кнопку Записать и кнопку Отправить на проверку.

Если при заполнении критериев будут выявлены ошибки (не внесено значение, не загружен документ), Система выдаст ошибку (Рис. 39). Необходимо устранить замечания и повторить описанные выше действия.

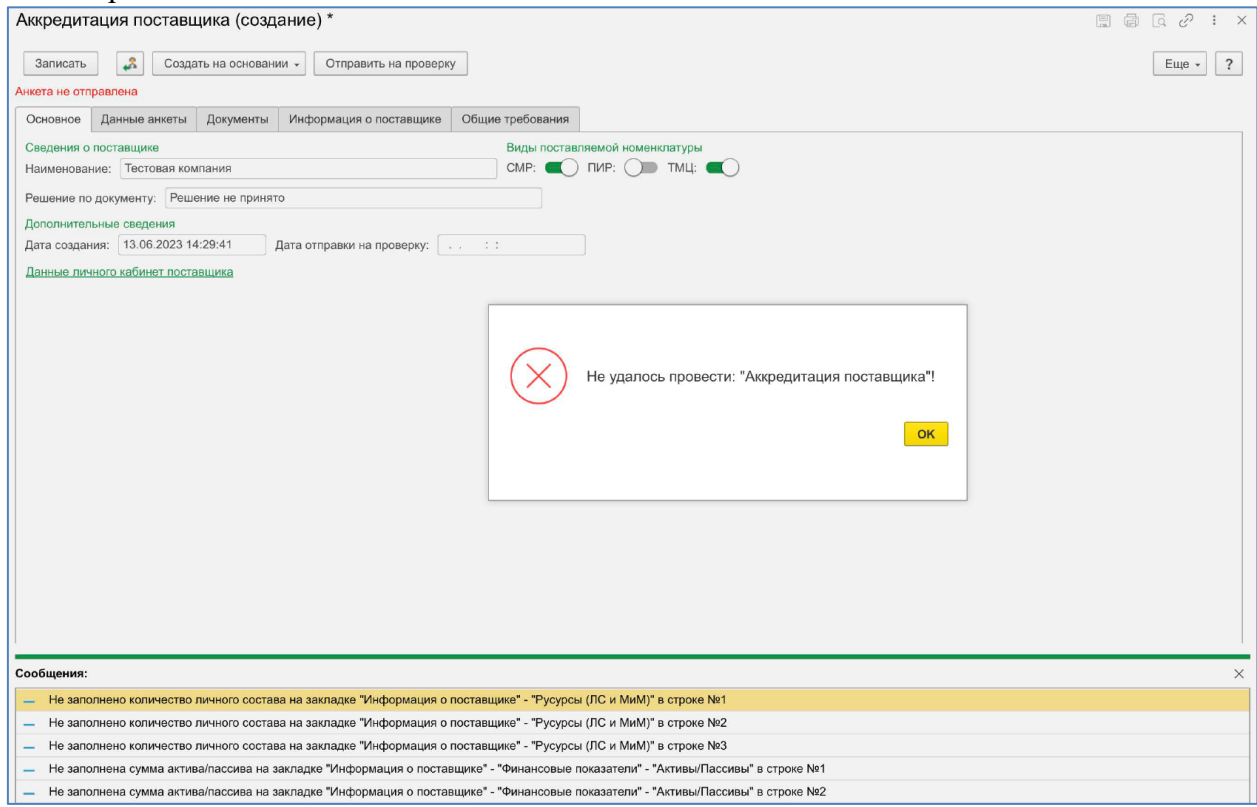

Рис. 39

**Обратите внимание**. После того как Анкета и документ аккредитация будет отправлена на проверку, будет установлен запрет на внесение изменений в документы.

В течении пяти рабочих дней на указанный в анкете адрес электронной почты поступит Уведомление о результатах проверки.

Через личный кабинет поставщика Вы можете создать новую аккредитацию на другой вид деятельности, Вы можете отозвать ранее выданную аккредитацию (если у вас поменялись ранее заявленные критерии).

Если в процессе проверки документов были выявлены ошибки, Ваша Анкета и документ аккредитация могут быть возвращены на доработку. В этом случае на указанный в анкете адрес электронной почты поступит соответствующее Уведомление.

# **ВНИМАНИЕ. Обязанность контрагента следить за актуальностью информации, представленной в личном кабинете!**